# How To Set Up Alerts

#### **SafeAmerica Credit Union**

A simple way to your daily banking

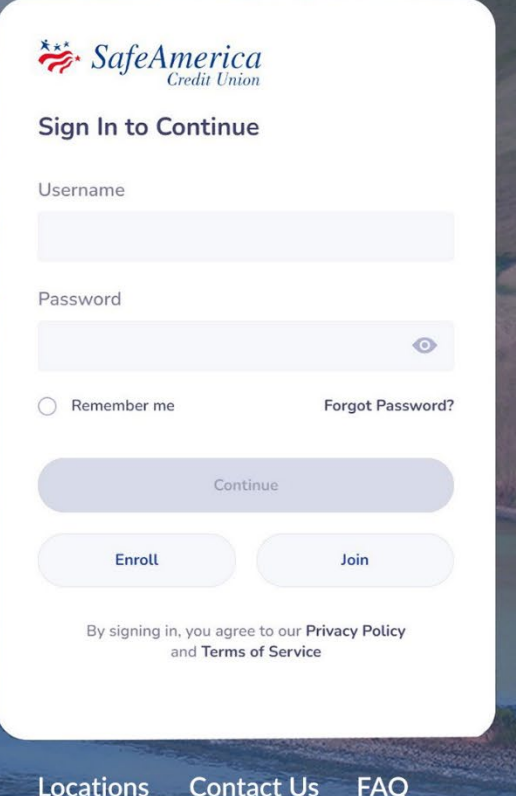

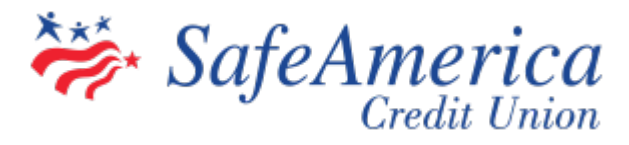

## Setting Up Alerts

#### Stay in-the-know with Alerts!

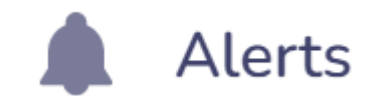

Alerts allow you to set-up various account notifications to your email or phone. There are numerous alert types you can take advantage to make banking anytime, anywhere that much easier.

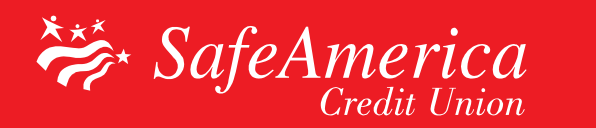

#### Step 1 – Setting Up Alerts:

• Log into your online banking. From your dashboard, locate the "Red circle with the white plus sign" on the top right corner.

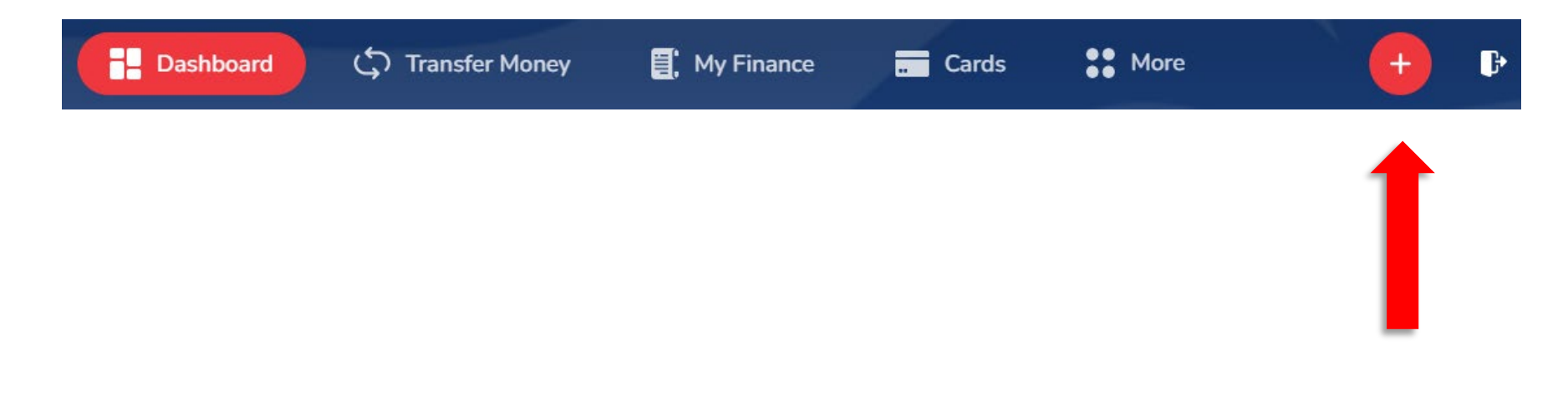

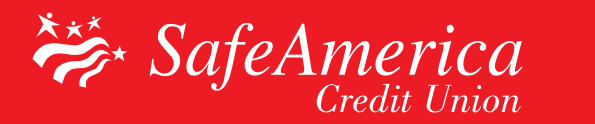

#### Step 2 – Setting up Alerts:

• Click "Add Alert" on the top right corner.

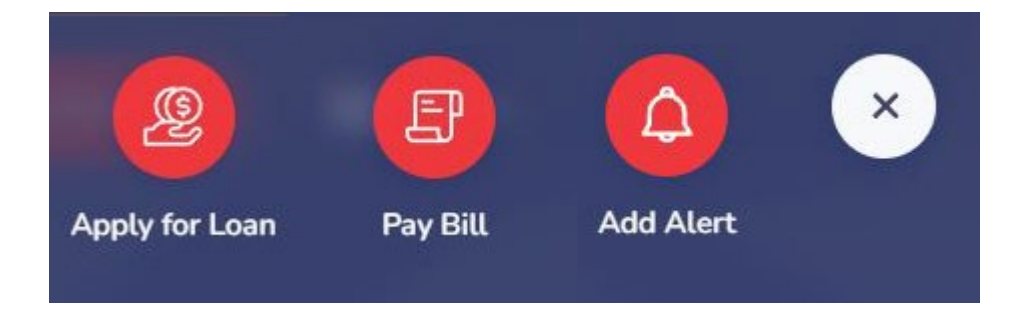

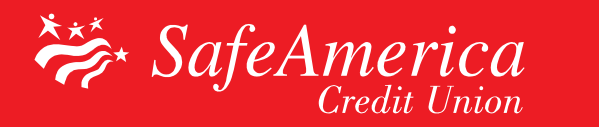

#### Step 1: Alternate Method of Access

• You can also click on the "More" on the upper right corner, then click "Alerts".

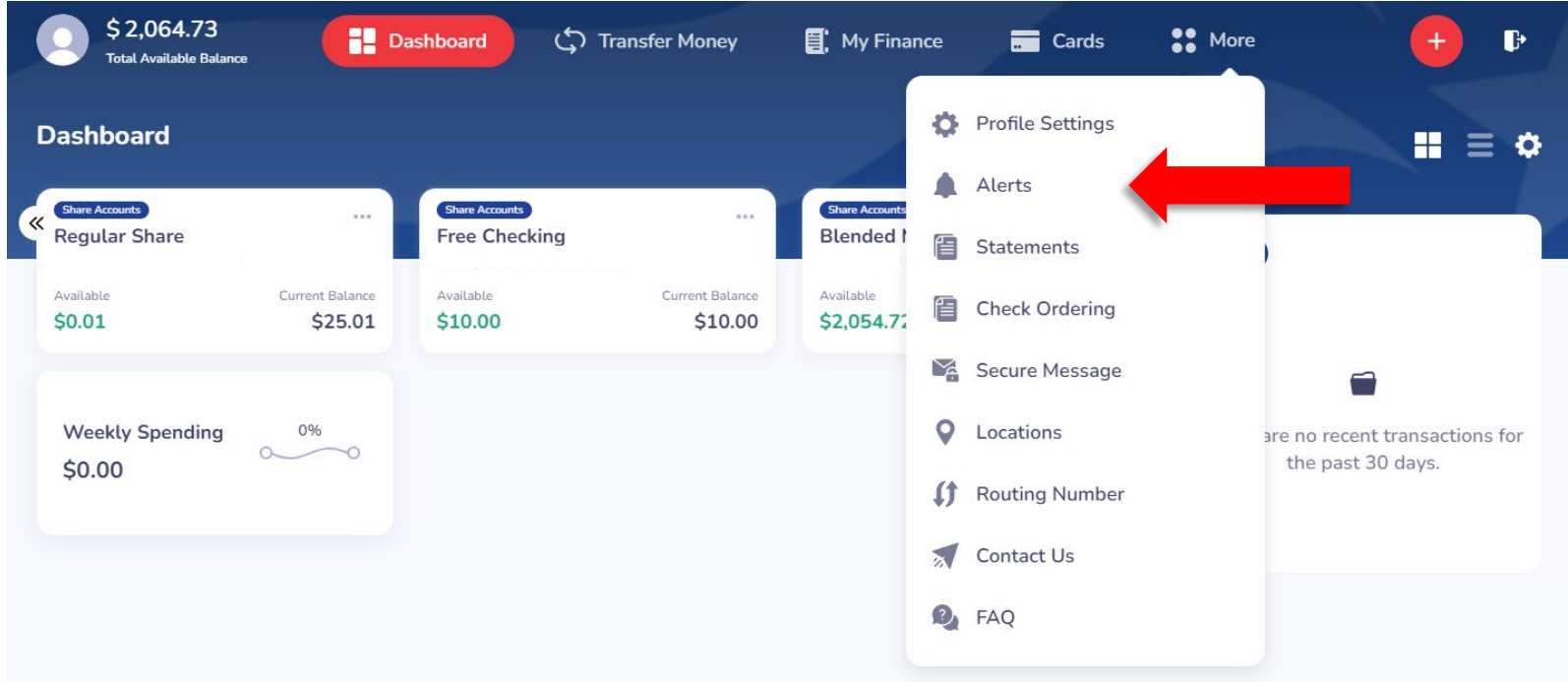

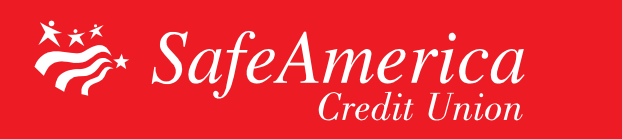

#### Step 3 – Setting up Alerts:

• Select your account or card you want to add a new alert for and click "Next to Alert Type".

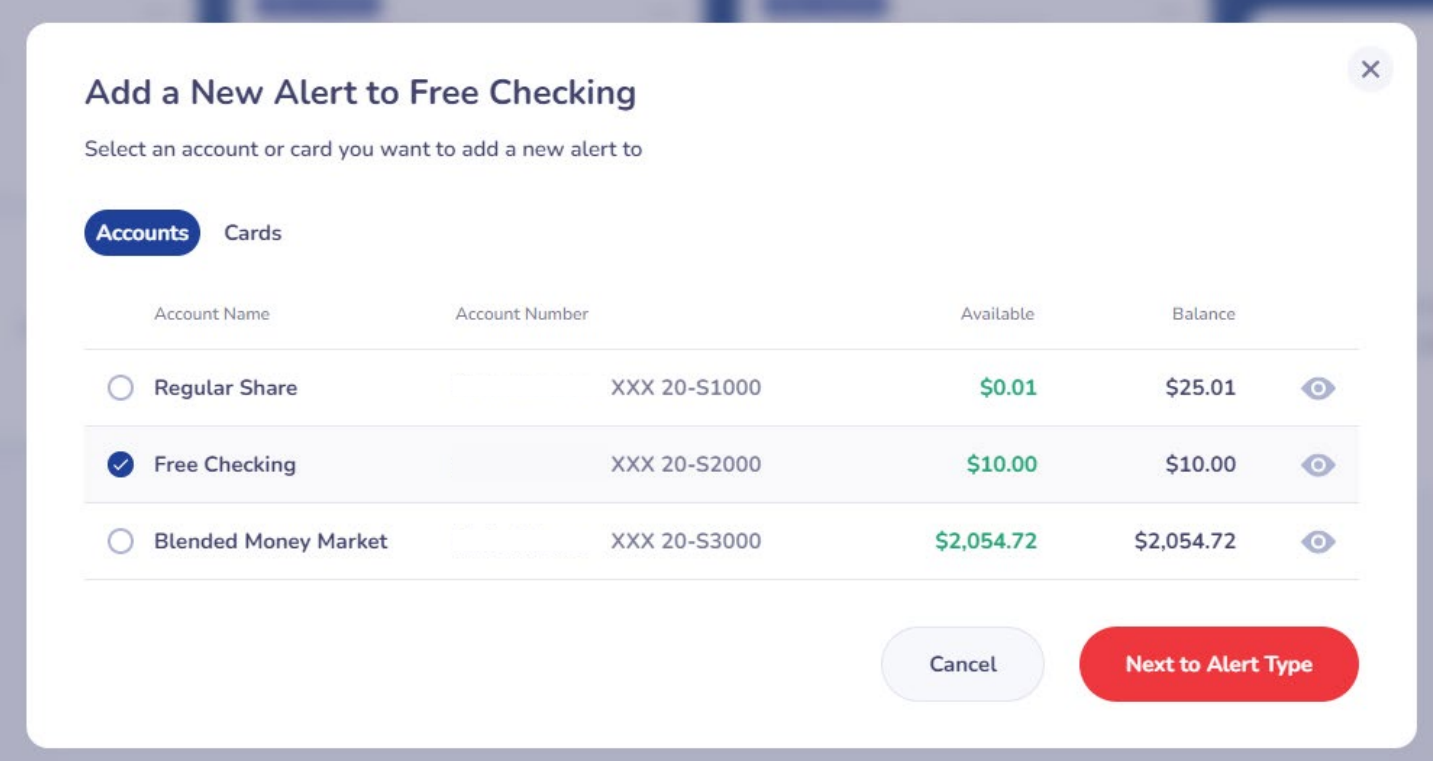

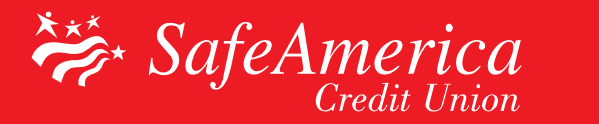

## Step 4 – Setting up Alerts:

• Select a type of alert and click "Next".

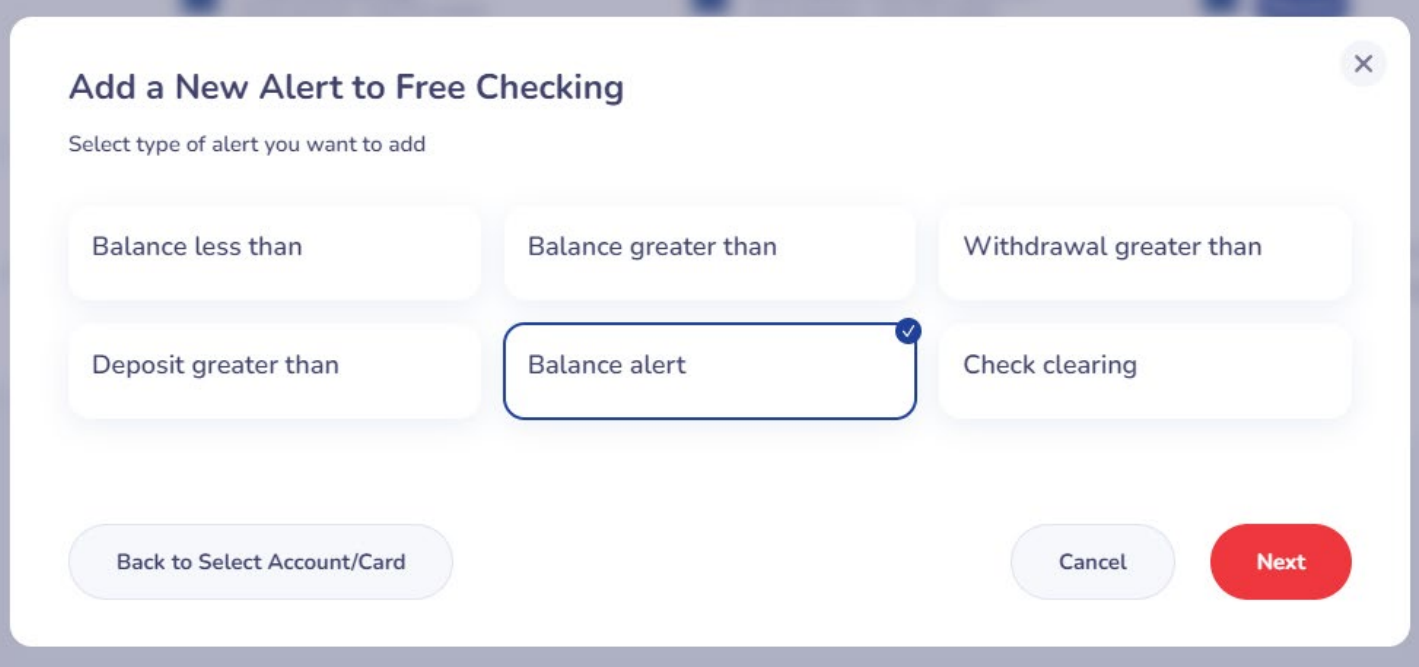

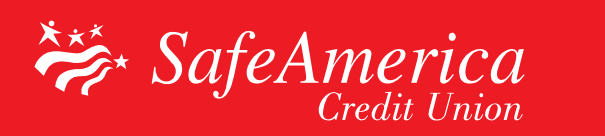

#### Step 5 – Setting up Alerts:

- Choose where you want your alert to be sent; email, text message or both.
- Click on "Save"

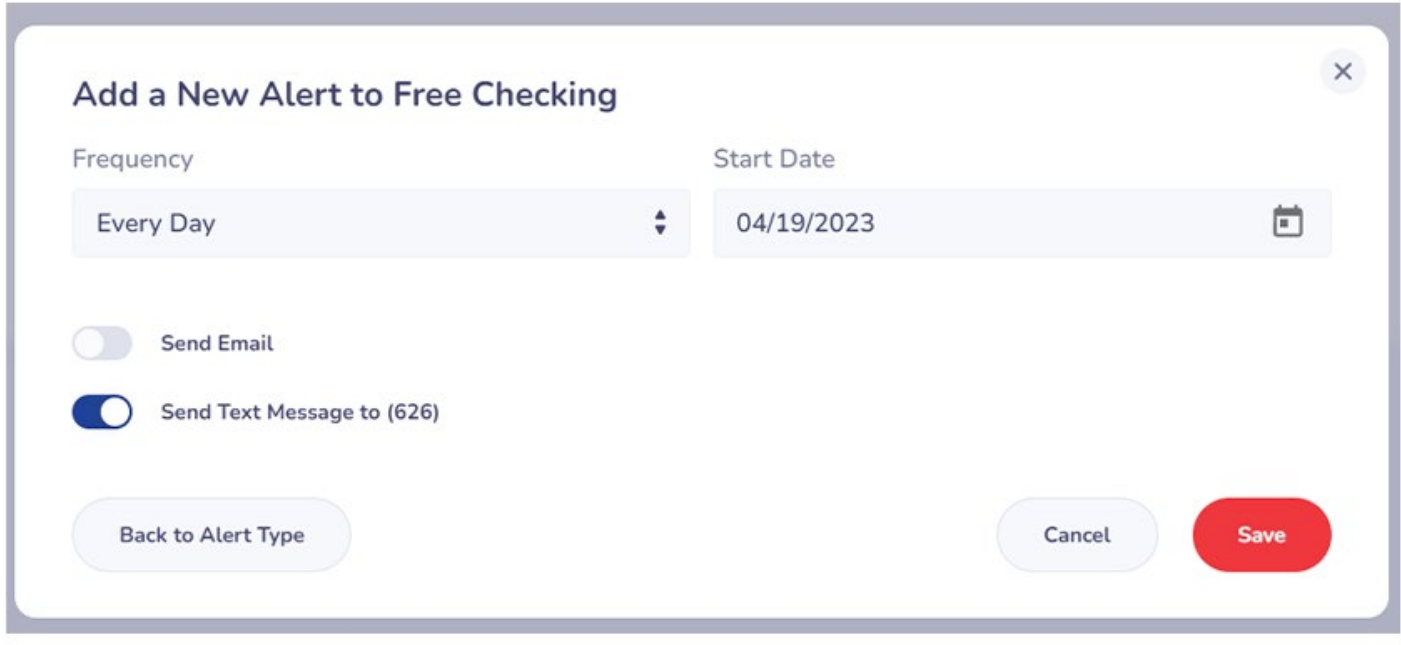

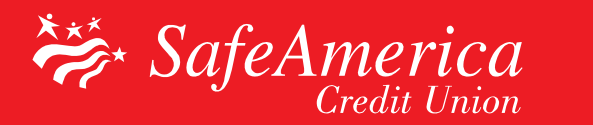

#### Step 6 – Setting up Alerts:

## Congratulations! You will now receive personalized alerts!

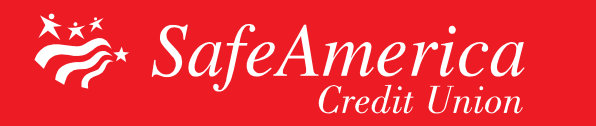